دوشنبه 08 تیر 1388 - 07:05

## [حواستان به ضمائم ايميل با پسوند exe باشد](http://tebyan-tabriz.ir/News/3505/)

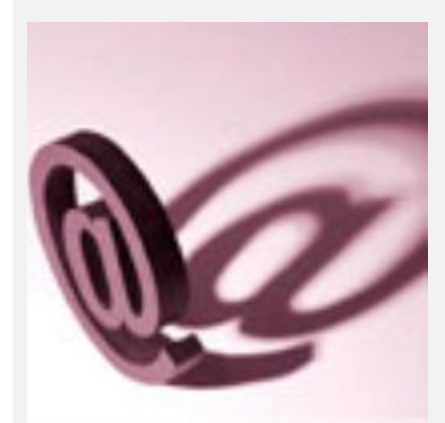

پسوند exe مخفف "اجرا" است و عموما به اين معناست که فايلهاي داراي اين پسوند ميتوانند به عنوان برنامه رايانهاي اجرا شوند.

پسوند exe مخفف "اجرا" است و عموما به اين معناست که فايلهاي داراي اين پسوند ميتوانند به عنوان برنامه رايانهاي اجرا شوند.

مجله پي سي ولت (Welt PC – (چاپ مونيخ – گزارش داد، گر چه اين فايلها ممکن است برنامههايي کاملا معمولي و فايلهاي عامل باشند، اما اين فايلها قاعدتا نبايد به عنوان ضميمه ايميل براي شما ارسال شوند.

باز کردن ضمايم اينچنيني ميتواند به شکل بالقوه به ويروسها امکان حمله به رايانه شما را بدهد.

مشکلي که در اين ميان وجود دارد اين است که ويندوز به صورت پيشفرض پسوند فايلها را که ممکن است شامل "،"exe com ""و "cmd"باشد، نشان نميدهد. براي مثال فايلي مثل "exe.pdf.invoice "به همان اندازه بيخطر به نمايش در ميآيد که فایل "invoice.pdf".

شما ميتوانيد با تنظيم دستي ويندوز را وادار کنيد پسوند فايلها را نمايش دهد. کافي است در اکسپلورر به منوي Tools رفته، Options Folder را انتخاب کنيد.

کاربران ويندوز ويستا بايد دکمه Alt را براي نمايش خط منو فشار دهند. در باکسي که پس از انتخاب Options Folder گشوده ميشود، به بخش View tab برويد. سپس از فهرست گزينهها علامت تاييد را از مقابل گزينه "Hide extensions for known types file "برداريد. سپس Apply را کليک کرده و نهايتا دکمه OK را بزنيد.

از اين به بعد پسوند فايلها برايتان به نمايش در ميآيد.